# **Extrayez la liste des équipements via l'API REST**

Publié: 2024-03-27

L'API REST ExtraHop vous permet d'extraire la liste des appareils découverts par sonde ou console. En extrayant la liste à l'aide d'un script d'API REST, vous pouvez exporter la liste dans un format lisible par des applications tierces, telles qu'une base de données de gestion de configuration (CMDB). Dans cette rubrique, nous présentons des méthodes permettant d'extraire une liste à la fois à l'aide de la commande cURL et d'un script Python.

#### **Avant de commencer**

- Pour les capteurs et les machines virtuelles ECA, vous devez disposer d'une clé d'API valide pour apporter des modifications via l'API REST et suivre les procédures ci-dessous. (Voir [Génération d'une](https://docs.extrahop.com/fr/9.6/rest-api-guide/#g�n�ration-d) clé d'API $\mathbb{Z}$ .)
- Pour Reveal (x) 360, vous devez disposer d'informations d'identification d'API REST valides pour apporter des modifications via l' API REST et suivre les procédures ci-dessous. (Voir [Création](https://docs.extrahop.com/fr/9.6/rx360-rest-api/#cr�ation-d) [d'informations d'identification pour l'API REST](https://docs.extrahop.com/fr/9.6/rx360-rest-api/#cr�ation-d) [7].

### <span id="page-0-0"></span>**Récupérez la liste des équipements avec la commande cURL**

La liste des équipements inclut toutes les métadonnées des équipements, telles que les adresses MAC et les identifiants des appareils. Cependant, vous pouvez filtrer la liste des appareils à l'aide d'un analyseur JSON pour extraire les informations spécifiques que vous souhaitez exporter. Dans cet exemple, la liste des équipements est récupérée puis filtrée avec l'analyseur jq pour extraire uniquement le nom d'affichage de chaque équipement.

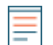

**Note:** La procédure suivante n'est pas compatible avec l'API REST Reveal (x) 360. Pour récupérer la liste des équipements depuis Reveal (x) 360, voir [Récupérez la liste des équipements depuis](#page-1-0) [Reveal \(x\) 360 à l'aide de la commande cURL](#page-1-0).

#### **Avant de commencer**

- L'outil cURL doit être installé sur votre machine.
- L'analyseur jq doit être installé sur votre machine. Pour plus d'informations, voir [https://](https://stedolan.github.io/jq/) [stedolan.github.io/jq/](https://stedolan.github.io/jq/) ...

Ouvrez une application de terminal et exécutez la commande suivante, où YOUR\_KEY est l'API de votre compte utilisateur, HOSTNAME est le nom d'hôte de votre sonde ou de votre console, et MAX\_DEVICES est un nombre suffisamment grand pour être supérieur au nombre total d'appareils découverts par votre système :

```
curl -s -X POST "https://HOSTNAME/api/v1/devices/search" --header
 "accept: application/json" --header "Authorization: ExtraHop
 apikey=YOUR_KEY" --header "Content-Type: application/json" -d
  \frac{1}{3} \"active_from\": 1, \"active_until\": 0, \"limit\": MAX_DEVICES}" |
 jq -r '.[] | .display_name'
```
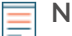

**Note:** Si la commande ne renvoie aucun résultat, assurez-vous que [un certificat fiable a été](https://docs.extrahop.com/fr/9.6/eh-admin-ui-guide/#certificat-ssl) [ajouté à votre système ExtraHop](https://docs.extrahop.com/fr/9.6/eh-admin-ui-guide/#certificat-ssl) <sup>N</sup>. Vous pouvez également ajouter le --insecure option pour récupérer la liste des équipements à partir d'un système ExtraHop sans certificat fiable ; cependant, cette méthode n'est pas sécurisée et n'est pas recommandée.

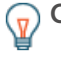

**Conseilous pouvez ajouter select(.analysis == "LEVEL") option permettant de filtrer** les résultats par niveau d'analyse. Par exemple, la commande suivante limite les résultats pour inclure uniquement les appareils sélectionnés pour une analyse avancée :

```
curl -s -X POST "https://HOSTNAME/api/v1/devices/search" -
header "accept: application/json" --header "Authorization:
 ExtraHop apikey=YOUR_KEY" --header "Content-Type: application/
json" -d "{ \"active_from\": 1, \"active_until\": 0, \"limit\":
 1000000000}" | jq -r '.[] | select(.analysis == "advanced")
 | .display_name'
```
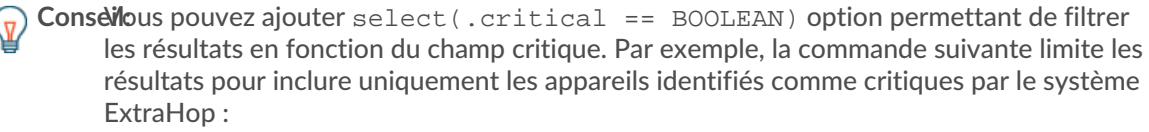

```
curl -s -X POST "https://HOSTNAME/api/v1/devices/search" -
header "accept: application/json" --header "Authorization:
 ExtraHop apikey=YOUR_KEY" --header "Content-Type: application/
json" -d "{ \"active_from\": 1, \"active_until\": 0, \"limit
\": 1000000000}" | jq -r '.[] | select(.critical == true)
  display_name'
```
**Conseilous pouvez ajouter** select (.cloud instance name != null) option permettant de filtrer les résultats en fonction du champ du nom de l'instance cloud. Par exemple, la commande suivante limite les résultats pour inclure uniquement les appareils portant un nom d'instance cloud :

curl -s -X POST "https://HOSTNAME/api/v1/devices/search" header "accept: application/json" --header "Authorization: ExtraHop apikey=YOUR\_KEY" --header "Content-Type: application/ json" -d "{ \"active\_from\": 1, \"active\_until\": 0, \"limit \": 1000000000}" | jq -r '.[] | select(.cloud\_instance\_name != null) | .cloud\_instance\_name'

## <span id="page-1-0"></span>**Récupérez la liste des équipements depuis Reveal (x) 360 à l'aide de la commande cURL**

La liste des appareils inclut toutes les métadonnées de l'équipement, telles que les adresses MAC et les identifiants des appareils. Cependant, vous pouvez filtrer la liste des appareils à l'aide d'un analyseur JSON pour extraire les informations spécifiques que vous souhaitez exporter. Dans cet exemple, la liste des équipements est récupérée puis filtrée avec l'analyseur jq pour extraire uniquement le nom d'affichage de chaque appareil.

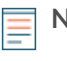

**Note:** La procédure suivante est uniquement compatible avec l'API REST Reveal (x) 360. Pour récupérer la liste des équipements à partir des capteurs et des machines virtuelles ECA, voir [Récupérez la liste des équipements avec la commande cURL](#page-0-0).

#### **Avant de commencer**

- L'outil cURL doit être installé sur votre machine.
- L'analyseur jq doit être installé sur votre machine. Pour plus d'informations, voir [https://](https://stedolan.github.io/jq/) stedolan.github.io/jq/ $\Box$ .

1. Ouvrez une application de terminal et exécutez la commande suivante, où REVEAL  $X_3$ 360 REST\_API est le nom d'hôte de l' API Reveal (x) 360. Ce nom d'hôte est affiché dans Reveal (x) 360 sur l' accès à l'API page sous API Endpoint. Le nom d'hôte n'inclut pas /oauth2/token:

HOST="https://REVEAL\_X\_360\_REST\_API"

2. Exécutez la commande suivante, où YOUR\_ID est l'ID des informations dcessatives d'identification de l'API REST :

ID="YOUR\_ID"

3. Exécutez la commande suivante, où YOUR\_SECRET est le secret des informations dcessaires d'identification de l'API REST :

SECRET="YOUR\_SECRET"

4. Exécutez la commande suivante :

AUTH=\$(printf "\$ID:\$SECRET" | base64 --wrap=0)

5. Exécutez la commande suivante :

```
ACCESS_TOKEN=$(curl -s
     -H "Authorization: Basic ${AUTH}" \
     -H "Content-Type: application/x-www-form-urlencoded" \
     --request POST \
      ${HOST}/oauth2/token \
     -d "grant_type=client_credentials" \
     | jq -r '.access_token')
```
6. Exécutez la commande suivante, où MAX\_DEVICES est un nombre suffisamment élevé pour être supérieur au nombre total de périphériques découverts par votre système :

```
s -X GET -H "Authorization: Bearer ${ACCESS_TOKEN}" "$HOST/api,
v1/devices?active_from=1&active_until=0&limit=MAX_DEVICES" | jq -r '.[]
  | .display_name'
```
**Conseilous pouvez ajouter le select(.analysis == "LEVEL") option pour filtrer les** résultats par niveau d'analyse. Par exemple, la commande suivante limite les résultats afin d' inclure uniquement les appareils sélectionnés pour une analyse avancée :

```
curl -s -X GET -H "Authorization: Bearer
  ${ACCESS_TOKEN}" "$HOST/api/v1/devices?
active_from=1&active_until=0&limit=10000000000" | jq -r '.[] |
 select( .analysis == "advanced") | .display_name
```
Conseilous pouvez ajouter le select (.critical == BOOLEAN) option pour filtrer les résultats en fonction du champ critique. Par exemple, la commande suivante limite les résultats pour inclure uniquement les appareils identifiés comme critiques par le système ExtraHop :

```
curl -s -X GET -H "Authorization: Bearer
 ${ACCESS_TOKEN}" "$HOST/api/v1/devices?
active_from=1&active_until=0&limit=10000000000" | jq -r '.[] |
 select(.critical == true) | .display_name'
```
**Conseilous pouvez ajouter select (.cloud\_instance\_name != null) option pour** filtrer les résultats en fonction du champ de nom de l'instance cloud. Par exemple, la

commande suivante limite les résultats pour inclure uniquement les appareils dotés d'un nom d'instance cloud :

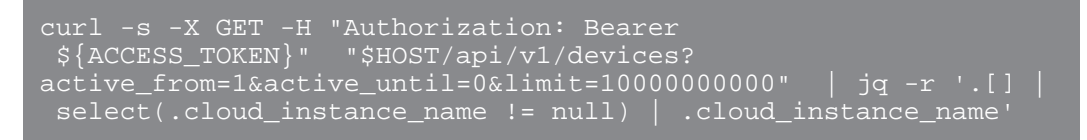

## **Récupérez et exécutez l'exemple de script Python**

Le référentiel GitHub ExtraHop contient un exemple de script Python qui extrait la liste des équipements, y compris toutes les métadonnées de l'équipement, et écrit la liste dans un fichier CSV situé dans le même répertoire que le script.

- 1. Accédez au [Référentiel GitHub d'exemples de code ExtraHop](https://github.com/ExtraHop/code-examples/tree/main/extract_device_list) E et téléchargez le extract\_device\_list/extract\_device\_list.py fichier sur votre machine locale.
- 2. Dans un éditeur de texte, ouvrez le extract\_device\_list.py archivez et remplacez les variables de configuration par des informations provenant de votre environnement.
	- Pour les capteurs et les machines virtuelles ECA, spécifiez les variables de configuration suivantes :
		- **HÔTE:** L'adresse IP ou le nom d'hôte de la sonde ou de la machine virtuelle ECA.
		- **CLÉ\_API:** La clé API.
		- **FICHIER\_CSV:** Fichier contenant la liste des groupes d'équipements.
		- **NOM DE FICHIER:** Le fichier dans lequel la sortie sera écrite
		- **LIMITE:** Le nombre maximum d'appareils à récupérer avec chaque requête GET

• **SAVEL2:** Récupère les appareils parents L2. Cette variable n'est valide que si vous avez activé le système ExtraHop pour détecter les appareils par adresse IP.

• **AVANCÉ\_UNIQUEMENT:** Récupère uniquement les appareils qui font actuellement l'objet d'une analyse avancée

• **HAUTE\_VALEUR\_UNIQUEMENT:** Récupère uniquement les appareils considérés comme ayant une valeur élevée

• Pour Reveal (x) 360, spécifiez les variables de configuration suivantes :

• **HÔTE:** Le nom d'hôte de l'API Reveal (x) 360. Ce nom d'hôte est affiché sur la page d'accès à l'API Reveal (x) 360 sous API Endpoint. Le nom d'hôte n'inclut pas le /oauth2/token.

- **IDENTIFIANT:** L'ID des informations d'identification de l'API REST Reveal (x) 360.
- **SECRET:** Le secret des informations d'identification de l'API REST Reveal (x) 360.
- **FICHIER\_CSV:** Fichier contenant la liste des groupes d'équipements.
- **NOM DE FICHIER:** Le fichier dans lequel la sortie sera écrite
- **LIMITE:** Le nombre maximum d'appareils à récupérer avec chaque requête GET

• **SAVEL2:** Récupère les appareils parents L2. Cette variable n'est valide que si vous avez activé le système ExtraHop pour détecter les appareils par adresse IP.

• **AVANCÉ\_UNIQUEMENT:** Récupère uniquement les appareils qui font actuellement l'objet d'une analyse avancée

• **HAUTE\_VALEUR\_UNIQUEMENT:** Récupère uniquement les appareils considérés comme ayant une valeur élevée

3. Exécutez la commande suivante :

python3 extract\_device\_list.py

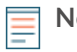

**Note:** Si le script renvoie un message d'erreur indiquant que la vérification du certificat SSL a échoué, assurez-vous que [un certificat fiable a été ajouté à votre sonde ou à votre](https://docs.extrahop.com/fr/9.6/eh-admin-ui-guide/#certificat-ssl) console  $\mathbb Z$ . Vous pouvez également ajouter le verify=False option permettant de contourner la vérification des certificats. Cependant, cette méthode n'est pas sûre et n'est pas recommandée. Le code suivant envoie une requête HTTP GET sans vérification du certificat :

requests.get(url, headers=headers, verify=False)